## **Appendix F**

#### **Bookshare.org Information:** (As stated by the Bookshare.org website.)

Bookshare® is an online library of digital books for people with print disabilities. It operates under an exception to U.S. copyright law which allows copyrighted digital books to be made available to people with qualifying disabilities. In addition, many books to be made available to people with qualifying disabilities. In addition, many<br>publishers and authors have volunteered to provide Bookshare with access to their works. By requiring individuals to register as Members and provide a Proof of Disability, Bookshare ensures that only qualified individuals use the service. Through an award from the U.S. Department of Education Office of Special Education Programs (OSEP), Bookshare offers free memberships to U.S. schools and find out if your student(s) qualify for Bookshare books, visit the membership section of find out if your student(s) qualify for Bookshare books, visit the membership sectioı<br>the Bookshare website. Bookshare Members can download books, textbooks and newspapers in a compressed, encrypted file. Bookshare ensures that only qualified individuals use the service. Through an award<br>from the U.S. Department of Education Office of Special Education Programs (OSEP<br>Bookshare offers free memberships to U.S. schools and qua

Kurzweil can read **.opf** files downloaded through Bookshare.

### **To search the Bookshare database from within Kurzweil 3000 3000:**

- 1. Select the Online menu
- 2. Click Search for Books… s…
- 3. Uncheck all databases but Bookshare
- 3. Uncheck all databases but Bookshare<br>4. Type in the author's name or title of the book

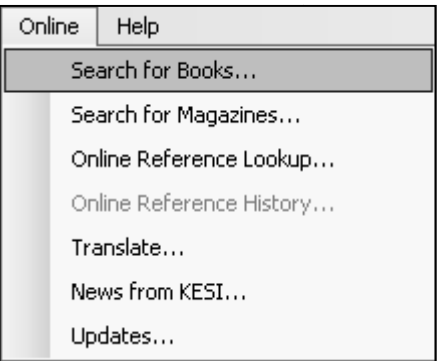

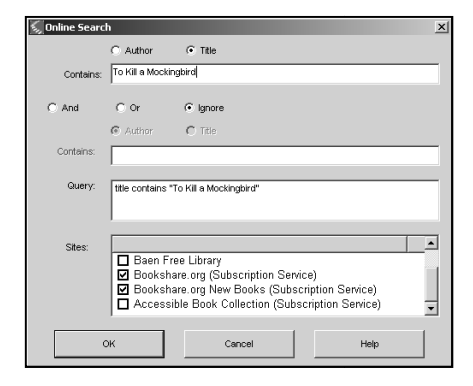

5. Enter the Bookshare member's user name and password

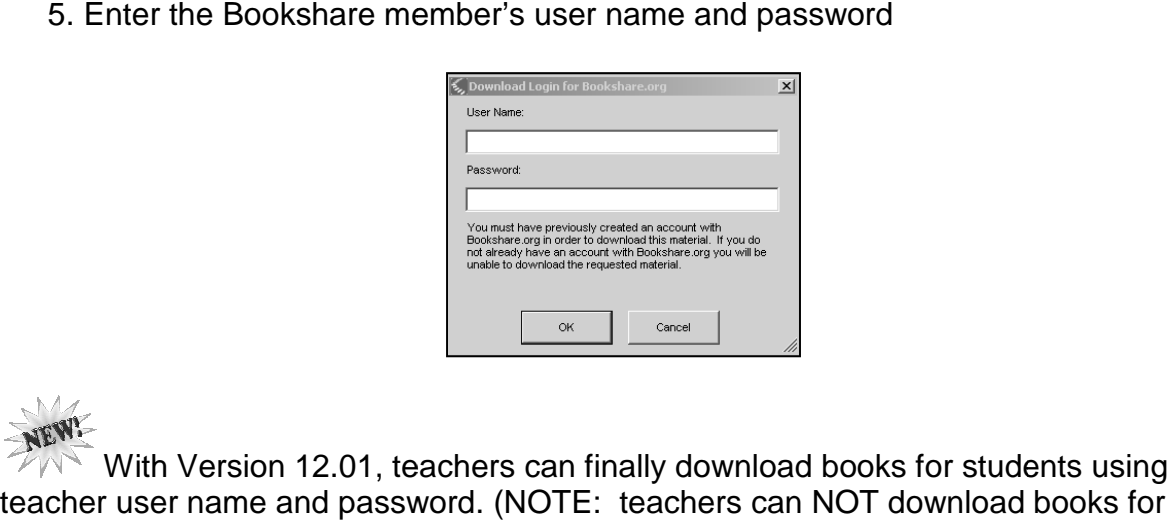

 $W^{\dagger}$  With Version 12.01, teachers can finally download books for students using their teacher user name and password. (NOTE: teachers students using **previous** versions of Kurzweil – with older versions you would have to download the Daisy file from bookshare and open the .opf file with Kurzweil 3000.)

If you are a using a "teacher" or institutional login to download a book for a student, you are a using a "teacher" you will be prompted to select the student from the "member list". This must be done to make sure that Bookshare knows that an eligible student is accessing the digital file:

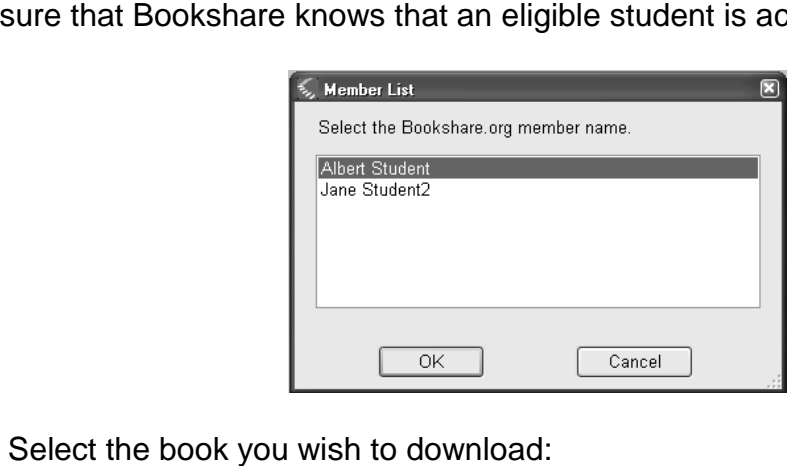

7. Select the book you wish to download:

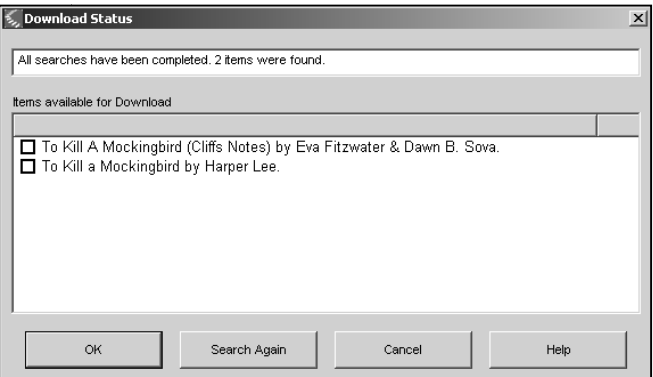

8. Once the file has been downloaded, click **File/Open and your file will be** viewable. Click Yes, the file will open in Kurzweil. Yes, file Kurzweil.

> When opening copyrighted files, you will be prompted for a "**download**" password for bookshare.org. This is *different* from your login password.

9. Save the document as a .kes document to have access to the Kurzweil study<br>tools available for text documents. tools available for text documents.

# You can also download books directly from Bookshare.org

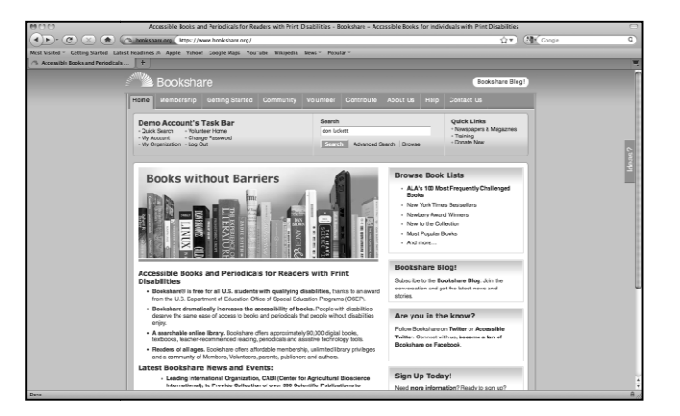

- 1. Login in to bookshare using your username and password.
- 2. Browse for the book(s) you want.
- 3. If applicable, select the student you are downloading for.

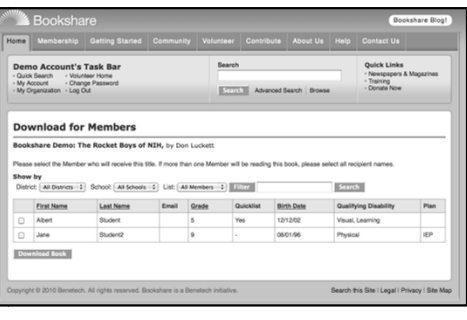

4. Download the DAISY file

5. When you dowload a book directly from Bookshare's website, When you dowload a book directly from Bookshare's website,<br>you will recive a .zip folder with several files that make up the DAISY file format.

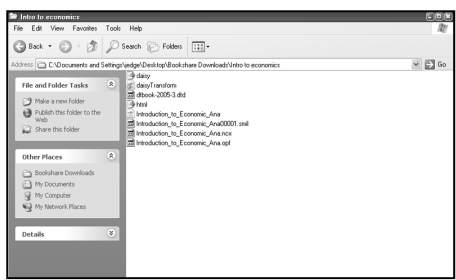

- 6. EXTRACT the files from the zipped folder.
- 7. Kurzweil 3000 reads the **.opf** file.

### Additional NOTES about using Bookshare files with Kurzweil 3000:

- Bookshare files are ultimately DAISY text files (not image files) which means you will not have full functionality of Kurzweil 3000 column notes, sticky notes and text notes. If you save the file as a .kes file, you will be able to use any Kurzweil features that are available with text documents.
- For full Kurzweil 3000 functionality and to prevent editing of the text by students, you can open the .xml file from the downloaded folder and use your **"Virtual Print" Print"** feature to print to Kurzweil 3000. u will be able to use any Kurzweil features that are available with<br>t documents.<br>r full Kurzweil 3000 functionality and to prevent editing of the text<br>students, you can open the **.xml** file from the downloaded folder you save the file as a .kes file,<br>eatures that are available with<br>id to prevent editing of the text<br>le from the downloaded folder<br>to print to Kurzweil 3000.<br>pu must open the XML file with
- In the Kurzweil 3000 MAC version, you must open the XML file with your web browser. You can then use "read the web" OR use the "Print PDF to Kurzweil 3000" feature to save the file as a Kurzweil document. Another method is to change the ".xml" file extenstion to ".html" and open with Kurzweil 3000. Kurzweil 3000 MAC version, you must open the XML file<br>veb browser. You can then use "read the web" OR use the<br>PDF to Kurzweil 3000" feature to save the file as a Kurzw<br>nent. Another method is to change the ".xml" file exte

### **Remember that if you convert a Bookshare file to another accessible format (Mp3, .kes, etc.), ALL copyright rules and permissions still**  er that if you convert a Bookshare file to another accessibl<br>(Mp3, .kes, etc.), ALL copyright rules and permissions still)<br>apply.

**View Bookshare customer stories on YouTube: www.youtube.c www.youtube.com/user/bookshareteam**

**"Shane" and "Alex" are among the MANY Kurzweil 3000 are Bookshare users. AND**